## **v1.16\_PCRF**

- $\bullet$  $\bullet$
- $\bullet$ 
	- - [/etc/default/eltex-pcrf](#page-1-0)
			- [/etc/eltex-pcrf/eltex-pcrf.json](#page-2-0)
		- [/etc/eltex-pcrf/hazelcast-cluster-network.xml](#page-6-0)

<div class="aui-message error aui-message-error">

<p class="title">

<span class="aui-icon icon-error"></span> <strong>Comala Metadata License Details</strong>

 $<$ /p>

:

⊗

<p>Invalid commercial evaluation license with a expired error. Please click <a href="https://marketplace.atlassian.com/plugins/org.andya.confluence. plugins.metadata" target="\_blank">here</a> to purchase a commercial license.</p>  $\overline{\left\langle \right\rangle}$   $\left\langle \right\rangle$ 

 $\bullet$  , Wi-Fi, BRAS (, ).

- $\bullet$  .  $\bullet$
- Wi-Fi .
- Wi-Fi , WPA-enterprise BRAS. ( 90%) ( 90% ) .
- 

'http://<ip address pcrf>:7070/pcrf'.

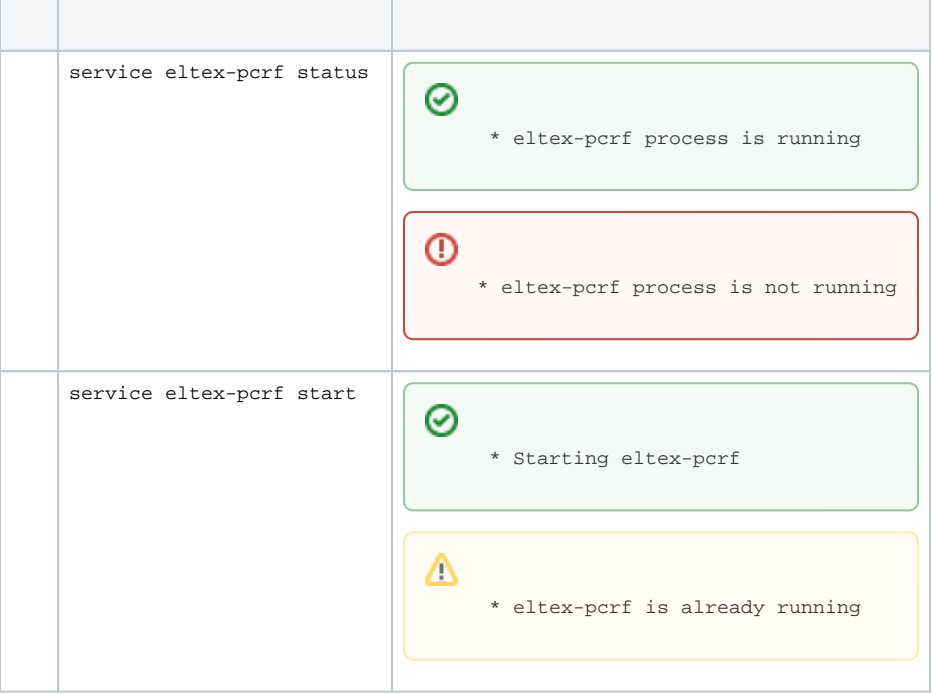

⊗

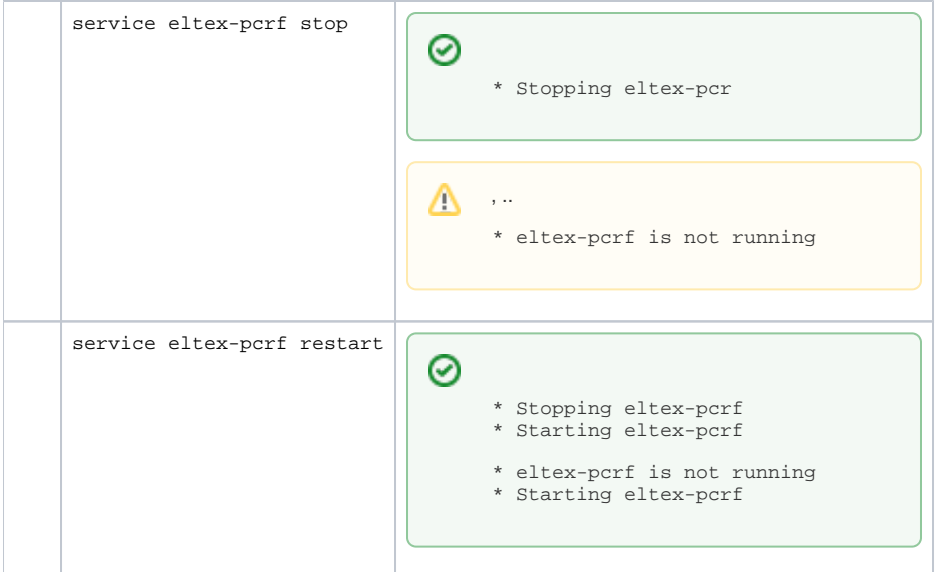

## <span id="page-1-0"></span>/etc/default/eltex-pcrf

. :  $\mathbf{r}$ 

```
# Eltex.PCRF Server daemon parameters
# Location of java binary
JAVA=/usr/bin/java
# Initial size of Java heap
JAVA_INIT_HEAP=256m
# Maximum size of Java heap
JAVA_MAX_HEAP=512m
# To monitor via JMX - jconsole to host:port
#JMX_OPTS="-Dcom.sun.management.jmxremote \
#-Dcom.sun.management.jmxremote.port=8085 \
#-Dcom.sun.management.jmxremote.authenticate=false \
#-Dcom.sun.management.jmxremote.ssl=false \
#-Djava.rmi.server.hostname=127.0.0.1"
# Options for Java Garbage Collector
GC_OPTS="-XX:+UseParallelGC \
-XX:+PrintGCDateStamps \
-XX:+PrintGCDetails \
-XX:+UseGCLogFileRotation \
-XX:NumberOfGCLogFiles=7 \
-XX:GCLogFileSize=5M \
-Xloggc:/var/log/eltex-pcrf/gc.log"
# Without log
#GC_OPTS="-XX:+UseParallelGC"
# Additional arguments to pass to java
HEAP_DUMP_OPTS="-XX:+HeapDumpOnOutOfMemoryError -XX:HeapDumpPath=/var/log/eltex-pcrf"
```
# Summary JAVA\_OPTS used by daemon JAVA\_OPTS="\$JMX\_OPTS \$GC\_OPTS \$HEAP\_DUMP\_OPTS"

# Send notification #NOTIFICATION\_ADDR="admin@mail.loc"

# Location of java binary JAVA=/usr/bin/java Java JAVA\_INIT\_HEAP=256m JAVA\_MAX\_HEAP=512m ,

## <span id="page-2-0"></span>/etc/eltex-pcrf/eltex-pcrf.json

```
{
   "auth.address" : "0.0.0.0",
  "auth.port" : 31812,
  "auth.mac.open.timeout.s" : 3600,
  "auth.mac.welcome.service" : "WELCOME",
  "acct.address" : "0.0.0.0",
   "acct.ports" : [1813, 31813],
  "lease.saver.address" : "0.0.0.0",
```

```
 "lease.saver.port" : 4381,
   "aaa.instances" : 5,
  "aaa.host" : "127.0.0.1",
  "aaa.secret" : "testing123",
  "aaa.auth.port" : 1812,
   "aaa.acct.port" : 1813,
   "aaa.rest.port" : 7080,
   "aaa.timeout" : 10,
  "aaa.attempts" : 1,
  "web.monitoring.port" : 7070,
  "cluster.enable" : false,
  "cluster.eventBusPort" : 5801,
  "radius" : {
    "url" : "jdbc:mysql://localhost/radius?
useUnicode=true&characterEncoding=utf8&relaxAutoCommit=true&connectTimeout=5000&autoReconnect=true",
    "user" : "javauser",
     "password" : "javapassword",
    "max_pool_size" : 16
  },
  "mongo.pcrf" : {
     "connection_string": "mongodb://localhost:27017/pcrf?
waitQueueMultiple=500&connectTimeoutMS=10000&socketTimeoutMS=0",
    "db_name": "pcrf"
  },
  "mongo.ott" : {
     "connection_string": "mongodb://localhost:27017/ott?
waitQueueMultiple=500&connectTimeoutMS=10000&socketTimeoutMS=0",
     "db_name": "ott"
  },
  "session.storage" : {
    "session.check.period.s" : 300,
     "unauth.store.time.s" : 600,
     "interval.number.expired" : 3,
    "min.interval.s" : 45,
    "default.interval.s" : 600
  },
  "bras.coa" : {
     "coa.timeout" : 10,
     "coa.attempts" : 1,
     "remote.coa.port" : 3799,
    "executor.size" : 100,
    "log.clean.period.s" : 600,
    "log.store.period" : {
 "period" : 14,
 "unit" : "D"
    }
  },
  "sql.ems" : {
    "url" : "jdbc:mysql://localhost/eltex_ems?
useUnicode=true&characterEncoding=utf8&relaxAutoCommit=true&connectTimeout=5000&autoReconnect=true",
    "user" : "javauser",
     "password" : "javapassword",
    "max_pool_size" : 16
  },
  "sql.wireless" : {
     "url" : "jdbc:mysql://localhost/wireless?
useUnicode=true&characterEncoding=utf8&relaxAutoCommit=true&connectTimeout=5000&autoReconnect=true",
    "user" : "javauser",
    "password" : "javapassword",
    "max_pool_size" : 16
  },
```

```
 "ngw" : {
    "host" : "localhost",
    "port" : 8040
  },
  "language" : "en",
  "radius.nbi" : {
    "wdsl.url" : "http://localhost:8080/axis2/services/RadiusNbiService?wsdl",
    "username" : "admin",
 "password" : "password",
 "connection.timeout.ms" : 30000,
 "request.timeout.ms" : 120000
  },
  "tariffs.update.interval" : {
    "interval" : 1,
    "unit" : "hours"
   }
}
```
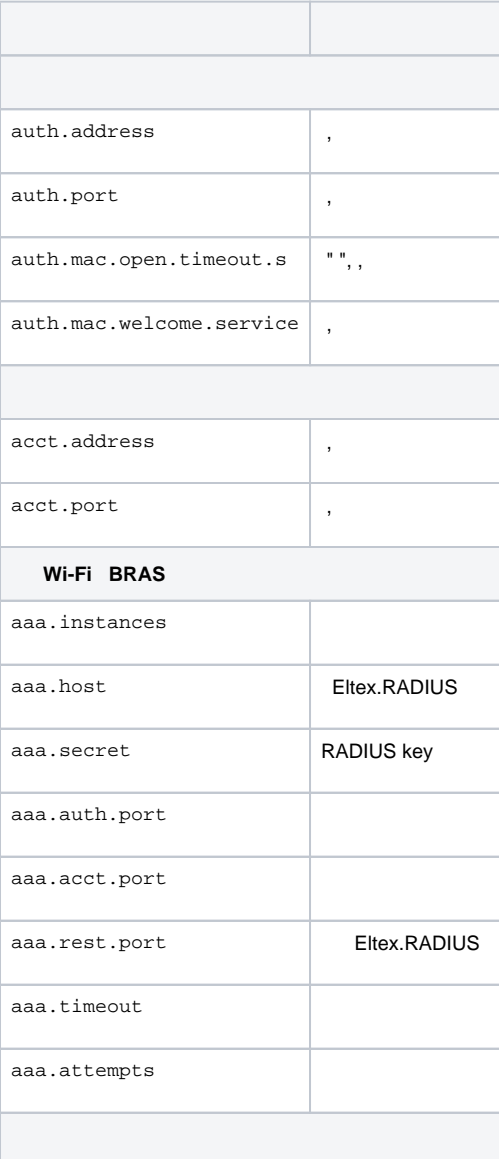

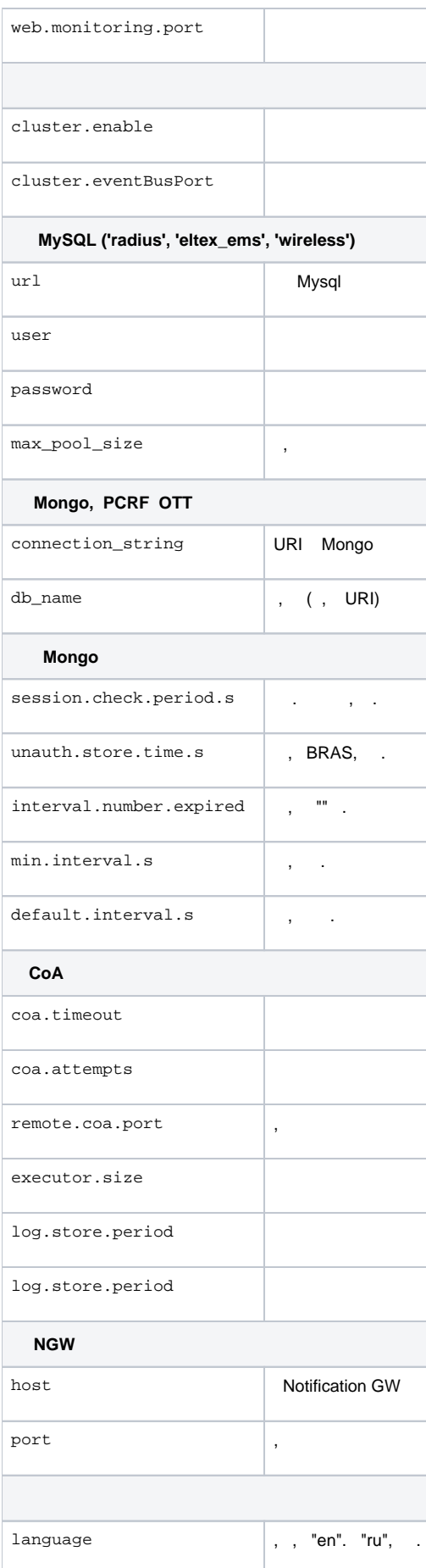

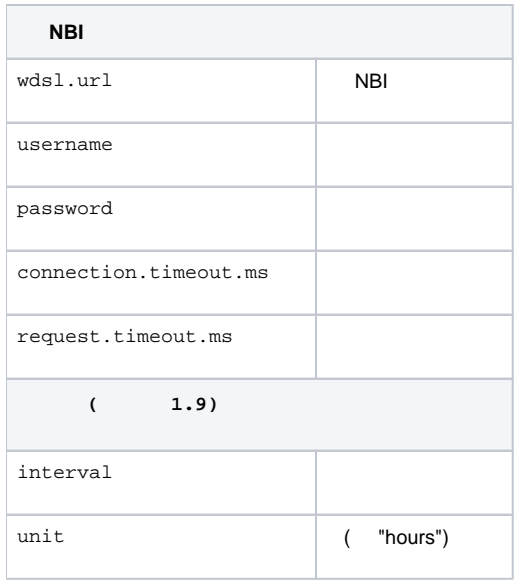

## <span id="page-6-0"></span>/etc/eltex-pcrf/hazelcast-cluster-network.xml

Hazelcast, PCRF.

group network ( PCRF):

```
<hazelcast>
     <!-- You can separate your clusters in a simple way by specifying group names. -->
     <group>
        <name>dev</name>
     </group>
     <network>
         <!-- Write here public address of the node -->
         <public-address>192.168.0.1</public-address>
         <port auto-increment="false" port-count="100">5701</port>
         <outbound-ports>
             <ports>0</ports>
         </outbound-ports>
         <join>
             <multicast enabled="false"/>
             <tcp-ip enabled="true">
                 <!-- Write here IP of all members of the cluster (including this) -->
                 <member>192.168.0.1</member>
                 <member>192.168.0.2</member>
             </tcp-ip>
             <discovery-strategies>
             </discovery-strategies>
         </join>
         <interfaces enabled="true">
             <!-- Write here IP of the interface to use for cluster -->
             <interface>192.168.0.1</interface>
         </interfaces>
         <ssl enabled="false"/>
         <socket-interceptor enabled="false"/>
         <symmetric-encryption enabled="false">
             <algorithm>PBEWithMD5AndDES</algorithm>
             <!-- salt value to use when generating the secret key -->
             <salt>thesalt</salt>
             <!-- pass phrase to use when generating the secret key -->
             <password>thepass</password>
             <!-- iteration count to use when generating the secret key -->
             <iteration-count>19</iteration-count>
         </symmetric-encryption>
     </network>
</hazelcast>
```
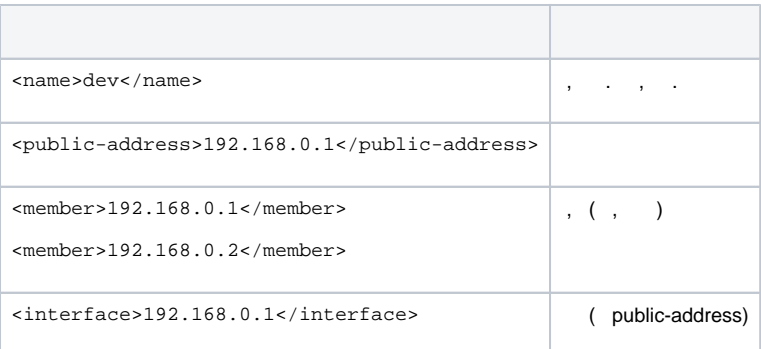